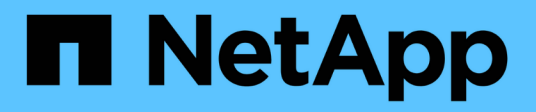

### **Workflow online FLI** ONTAP FLI

NetApp December 21, 2023

This PDF was generated from https://docs.netapp.com/it-it/ontap-fli/sanmigration/concept\_fli\_online\_workflow.html on December 21, 2023. Always check docs.netapp.com for the latest.

# **Sommario**

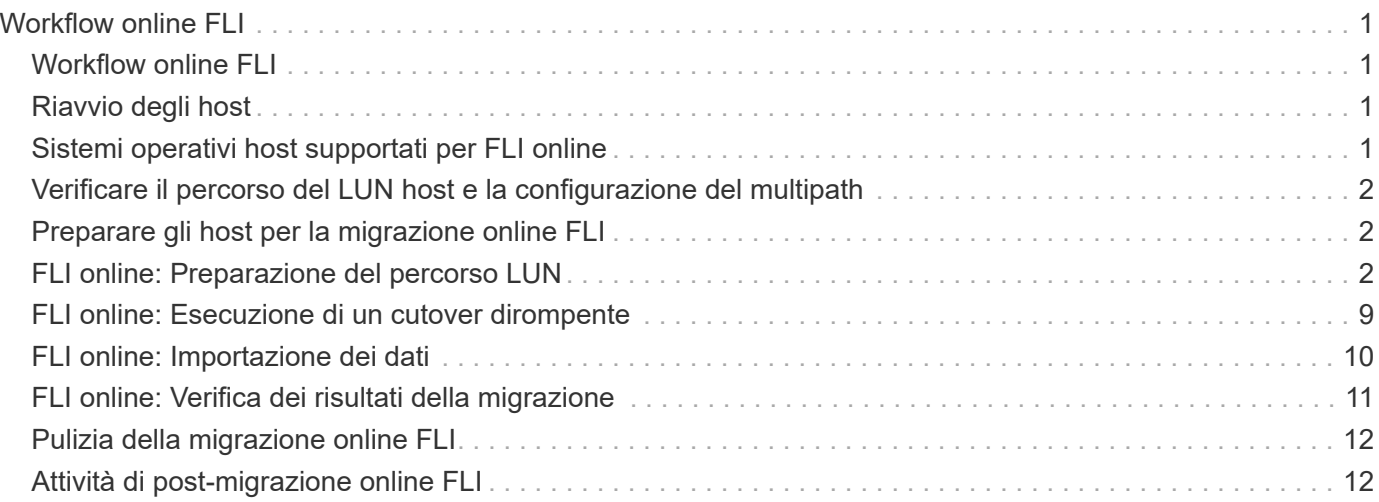

# <span id="page-2-0"></span>**Workflow online FLI**

# <span id="page-2-1"></span>**Workflow online FLI**

Questo è il secondo dei quattro esempi di workflow FLI, che riguarda la migrazione online FLI. L'array di origine in questo esempio è un EMC VNX5500.

il flusso di lavoro online ha le seguenti attività:

- 1. Preparazione del percorso del LUN
- 2. Esecuzione di un cutover dirompente
- 3. Importazione dei dati LUN di origine
- 4. Verifica dei risultati della migrazione
- 5. Pulizia della migrazione online FLI
- 6. Attività di post-migrazione online FLI

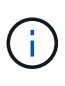

Se la destinazione del controller NetApp è un MetroCluster, NON utilizzare il workflow online. Se si verifica un failover del sito durante un'importazione online attiva, i pass-through di scrittura nell'array di origine potrebbero non riuscire, causando un errore di verifica e una potenziale perdita di dati. Se la destinazione è MetroCluster, utilizzare il processo FLI offline.

# <span id="page-2-2"></span>**Riavvio degli host**

È possibile riavviare gli host prima di avviare questo flusso di lavoro per verificare che l'host si trovi in uno stato sicuramente funzionante.

Prima di riavviare l'host, sarebbe opportuno eseguire una copia Snapshot per facilitare un ripristino, se necessario in un secondo momento. Per verificare che la configurazione del server sia persistente e perfetta durante i riavvii, attenersi alla seguente procedura:

### **Fasi**

- 1. Chiudere tutte le applicazioni aperte.
- 2. Riavviare l'host.
- 3. Esaminare i log per verificare la presenza di errori.

# <span id="page-2-3"></span>**Sistemi operativi host supportati per FLI online**

Il flusso di lavoro online FLI può essere utilizzato per i LUN connessi agli host che eseguono uno dei seguenti sistemi operativi a partire dalle versioni elencate.

- 1. Microsoft (sono supportate tutte le versioni dei server elencati):
	- Windows Server 2008 e versioni successive (include cluster di failover di Windows Server)
	- Microsoft Hyper-V Server 2008 e versioni successive
	- Windows Server 2012 e versioni successive (include cluster Windows Server 2012)
- Microsoft Hyper-V Server 2012 e versioni successive
- 2. VMware:
	- Tutte le versioni di ESXi 5.x e successive
- 3. Linux:
	- Red Hat Enterprise Linux (RHEL) 5.x e versioni successive

Prendere in considerazione l'utilizzo del flusso di lavoro offline FLI per i sistemi operativi host non presenti nell'elenco precedente.

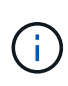

Se la destinazione del controller NetApp è un MetroCluster, NON utilizzare il workflow online. Se si verifica un failover del sito durante un'importazione online attiva, i pass-through di scrittura nell'array di origine potrebbero non riuscire, causando un errore di verifica e una potenziale perdita di dati. Se la destinazione è MetroCluster, utilizzare il processo FLI offline, indipendentemente dal sistema operativo host.

# <span id="page-3-0"></span>**Verificare il percorso del LUN host e la configurazione del multipath**

Prima della migrazione, verificare che il multipathing sia configurato correttamente e funzioni correttamente. Tutti i percorsi disponibili per le LUN devono essere attivi.

# <span id="page-3-1"></span>**Preparare gli host per la migrazione online FLI**

La fase di esecuzione online di FLI include la preparazione degli host di migrazione per essere in una configurazione supportata.

In molti casi potrebbe essere possibile aver eseguito questa correzione prima di questa fase. In caso contrario, è qui che si esegue qualsiasi correzione dell'host, ad esempio l'installazione di kit di collegamento host o DSM. Dalla fase di analisi, è disponibile un elenco di elementi GAP che devono essere eseguiti su ciascun host per consentire a tale host di essere in una configurazione supportata utilizzando ONTAP. A seconda del tipo di migrazione eseguita, l'host potrebbe essere riparato e riavviato o semplicemente riparato.

# <span id="page-3-2"></span>**FLI online: Preparazione del percorso LUN**

Per prepararsi alla migrazione online FLI, verificare i percorsi LUN host e di origine e altri dettagli.

### **Fasi**

1. In ONTAP, impostare il livello di privilegio su advanced.

```
cluster::> set adv
Warning: These advanced commands are potentially dangerous; use them
only when directed to do so by NetApp personnel.
Do you want to continue? {y|n}: y
```
2. Verificare che l'array di origine sia visibile sul controller di destinazione.

```
  cluster::*> storage array show
Prefix Name Vendor Model Options
-------- ---------------------------- -------- ----------------
----------
DGC-1 DGC LUNZ 1 DGC LUNZ DGC LUNZ
1 entries were displayed.
```
3. Visualizzare i dettagli del LUN di origine.

```
cluster::*> storage array config show -array-name DGC_LUNZ_1 -instance
             Controller Name: ontaptme-fc-cluster-01
                   LUN Group: 0
          Array Target Ports: 500601643ea067da
                   Initiator: 0c
                  Array Name: DGC_LUNZ_1
    Target Side Switch Port: stme-5010-3:2-1
Initiator Side Switch Port: stme-5010-3:2-3
        Number of array LUNs: 1
             Controller Name: ontaptme-fc-cluster-01
                   LUN Group: 0
          Array Target Ports: 500601653ea067da
                   Initiator: 0d
                  Array Name: DGC_LUNZ_1
    Target Side Switch Port: stme-5010-4:2-1
Initiator Side Switch Port: stme-5010-4:2-3
       Number of array LUNs: 1
~~~~~~~~~~~ output truncated for readability ~~~~~~~~~~~~~~~~~
8 entries were displayed.
```
4. Verificare che l'array di origine venga rilevato attraverso tutte le porte dell'iniziatore.

cluster::\*> storage array config show -array-name DGC\_LUNZ\_1 LUN LUN Node Group Count Group Count Array Name Array Target Port Initiator ------------ ----- ----- ---------------------------- ----------------------- -------- ontaptme-fc-cluster-01 0 1 DGC LUNZ 1 500601643ea067da 0c 500601653ea067da 0d 5006016c3ea067da 0c 5006016d3ea067da 0d ontaptme-fc-cluster-02 0 1 DGC LUNZ 1 500601643ea067da 0c 500601653ea067da 0d 5006016c3ea067da 0c 5006016d3ea067da 0d 8 entries were displayed.

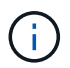

La parola wrapping nel seguente output non ha alcun significato.

5. Elencare i LUN mappati dallo storage di origine. Verificare le proprietà e i percorsi del disco.

cluster::\*> storage disk show -array-name DGC\_LUNZ\_1 -instance Disk: DGC-1.9 Container Type: unassigned Owner/Home: - / - DR Home: -Stack ID/Shelf/Bay:  $-$  /  $-$  /  $-$  LUN: 0 Array: DGC\_LUNZ\_1 Vendor: DGC Model: VRAID Serial Number: 600601603F103100662E70861000E511 UID: 60060160:3F103100:662E7086:1000E511:00000000:00000000:00000000:00000000: 00000000:00000000 BPS: 512 Physical Size: - Position: present Checksum Compatibility: block Aggregate: - Plex: - Paths: LUN Initiator Side Target Side Link Controller Initiator ID Switch Port Switch Port Acc Use Target Port TPGN Speed I/O KB/s IOPS ------------------ --------- ----- -------------------- -------------------- --- --- ----------------------- ------ ------- ------------ ----------- ontaptme-fc-cluster-02 0c 0 stme-5010-3:2-4 stme-5010-3:2-2 AO INU 5006016c3ea067da 2 4 Gb/S 0 0 ontaptme-fc-cluster-02 0d 0 stme-5010-4:2-4 stme-5010-4:2-2 AO INU 5006016d3ea067da 2 4 Gb/S 0 0 ontaptme-fc-cluster-02 0d 0 stme-5010-4:2-4 stme-5010-4:2-1 ANO RDY 500601653ea067da 1 4 Gb/S 0 0 Errors: -

6. Visualizzare il LUN di origine.

```
cluster::*> storage disk show -array-name DGC_LUNZ_1
                  Usable Disk Container Container
Disk Size Shelf Bay Type Type Name
Owner
---------------- ---------- ----- --- ------- ----------- ---------
--------
DGC-1.9 - - LUN unassigned -
```
7. Contrassegnare il LUN di origine come esterno.

cluster::\*> storage disk set-foreign-lun -is-foreign true -disk DGC-1.9

8. Verificare che il LUN di origine sia contrassegnato come estraneo.

```
cluster::*> storage disk show -array-name DGC_LUNZ_1
                   Usable Disk Container Container
Disk Size Shelf Bay Type Type Name
Owner
---------------- ---------- ----- --- ------- ----------- ---------
--------
DGC-1.9
```
9. I numeri di serie vengono utilizzati nei comandi di importazione LUN FLI. Elencare tutti i LUN esterni e i relativi numeri di serie.

```
cluster::*> storage disk show -container-type foreign -fields serial-
number
disk serial-number
------- --------------------------------
DGC-1.9 600601603F103100662E70861000E511
```
10. Creare un volume di destinazione.

```
cluster::*> vol create -vserver fli -volume fli_vol -aggregate aggr1
-size 2t
[Job 13888] Job succeeded: Successful
```
11. Verificare il volume.

```
cluster::*> vol show -vserver fli
Vserver Volume Aggregate State Type Size
Available Used%
--------- ------------ ------------ ---------- ---- ----------
 ---------- -----
fli fli_root aggr1 online RW 1GB
972.6MB 5%
fli flivol aggr1 online RW 2TB
1.90TB 5%
2 entries were displayed.
```
12. Impostare Fraction reserveoption per ogni volume su 0 E impostare il criterio Snapshot su none.

```
cluster::*> vol modify -vserver datamig -volume * -fractional-reserve 0
–snapshot-policy none
Volume modify successful on volume winvol of Vserver datamig.
```
13. Controllare le impostazioni del volume.

```
cluster::*> vol show -vserver datamig -volume * -fields fractional-
reserve, snapshot-policy
vservervolumesnapshot-policyfractional-reserve
-----------------------------------------------
datamigdatamig_rootnone0%
datamigwinvolnone0%
Volume modify successful on volume winvol of Vserver datamig.
```
14. Eliminare eventuali copie Snapshot esistenti.

```
cluster::*> set advanced; snap delete –vserver datamig –vol winvol
–snapshot * -force true
1 entry was acted on.
```
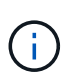

La migrazione FLI modifica ogni blocco delle LUN di destinazione. Se su un volume sono presenti copie Snapshot predefinite o di altro tipo prima della migrazione FLI, il volume viene riempito. Modifica del criterio e rimozione di eventuali copie Snapshot esistenti prima della migrazione FLI. È possibile impostare nuovamente la policy di Snapshot dopo la migrazione.

Il comando LUN create rileva le dimensioni e l'allineamento in base all'offset della partizione e crea il LUN di conseguenza con l'opzione disco esterno. Per un'analisi del disallineamento i/o, consultare l'articolo della Knowledge base di NetApp **Cos'è un i/o non allineato**? Si noti inoltre che alcuni i/o sembreranno sempre scritture parziali e quindi non allineati. Ad esempio, i log del database.

#### ["Cos'è un i/o non allineato?"](https://kb.netapp.com/Advice_and_Troubleshooting/Data_Storage_Software/ONTAP_OS/What_is_an_unaligned_I%2F%2FO%3F)

15. Creare il LUN di destinazione. Il LUN create Il comando rileva le dimensioni e l'allineamento in base all'offset della partizione e crea il LUN di conseguenza con l'argomento del disco esterno.

```
cluster::*> lun create -vserver fli -path /vol/fli_vol/OnlineFLI_LUN
-ostype windows_2008 -foreign-disk 600601603F103100662E70861000E511
Created a LUN of size 1t (1099511627776)
```
16. Verificare il nuovo LUN.

```
cluster::*> lun show -vserver fli
Vserver Path State Mapped Type
Size
--------- ------------------------------- ------- -------- --------
--------
fli /vol/fli_vol/OnlineFLI_LUN online unmapped windows_2008
1TB
```
17. Creare un igroup del protocollo FCP con gli iniziatori host.

```
cluster::*> igroup create -vserver fli -igroup FLI -protocol fcp -ostype
windows -initiator 10:00:00:00:c9:e6:e2:79
```
18. Verificare che l'host si connetta a tutti i percorsi del nuovo igroup.

```
cluster::*> igroup show –vserver fli –igroup FLI
    Vserver name: fli
      Igroup name: FLI
         Protocol: fcp
       OS Type: Windows
Portset Binding Igroup: -
     Igroup UUID: 5c664f48-0017-11e5-877f-00a0981cc318
            ALUA: true
      Initiators: 10:00:00:00:c9:e6:e2:77 (logged in)
10:00:00:00:c9:e6:e2:79 (logged in)
```
19. Offline il LUN di destinazione.

```
cluster::*> lun offline -vserver fli -path /vol/fli_vol/OnlineFLI_LUN
Warning: This command will take LUN "/vol/fli vol/OnlineFLI LUN" in
Vserver "fli" offline.
Do you want to continue? {y|n}: y
```
20. Mappare il LUN di destinazione sull'igroup.

```
cluster::*> lun map -vserver fli -path /vol/fli_vol/OnlineFLI_LUN
-igroup FLI
```
21. Creare una relazione di importazione tra il nuovo LUN e il LUN esterno.

```
cluster::*> lun import create -vserver fli -path
/vol/fli_vol/OnlineFLI_LUN -foreign-disk
600601603F103100662E70861000E511
```
### <span id="page-10-0"></span>**FLI online: Esecuzione di un cutover dirompente**

In questo esempio vengono fornite le procedure generali per eseguire un cutover disruptivo per il processo di migrazione online di FLI.

Per la procedura dettagliata di correzione degli host di Windows, Linux ed ESXi, consultare le sezioni successive di questa guida, nonché la documentazione relativa al sistema operativo host e al kit di collegamento host.

### **Fasi**

1. Nell'array esterno, visualizzare il gruppo di storage a cui è mappato il LUN di origine.

Consultare la documentazione del vendor per i comandi appropriati.

- 2. Se i LUN che vengono importati sono per un host ESXi, rivedere e seguire le istruzioni per l'argomento *ESXi CAW/ATS bonifica*.
- 3. Dismappare il LUN di origine dagli host.

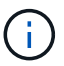

La finestra di interruzione inizia qui.

L'interruzione inizia immediatamente dopo unmap il comando viene eseguito. Generalmente, la finestra di interruzione può essere misurata in pochi minuti. La finestra di interruzione è il tempo necessario per reindirizzare l'host al nuovo target NetApp e per eseguire la scansione dei LUN.

È necessario assicurarsi che questa sia l'unica LUN mappata a questo igroup, perché la rimozione dell'host (iniziatore) dall'igroup influisce sulle altre LUN mappate all'igroup. Consultare la documentazione del vendor per i comandi appropriati.

- 4. Verificare che gli iniziatori host non siano più presenti.
- 5. Sul cluster ONTAP, portare il LUN di destinazione online e verificare che sia mappato.

```
cluster::*> lun online -vserver fli -path /vol/fli_vol/OnlineFLI_LUN
```
6. Verificare che il LUN sia in linea.

```
cluster::*> lun show -vserver fli
Vserver Path State Mapped Type
Size
--------- ------------------------------- ------- -------- --------
--------
fli /vol/fli_vol/OnlineFLI_LUN online mapped windows_2008
1TB
```
7. Eseguire nuovamente la scansione dei dischi sull'host, individuare il LUN sulla destinazione ONTAP, quindi verificare che il DSM abbia richiesto il LUN.

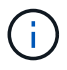

La finestra di interruzione termina qui.

8. Verificare che tutti i percorsi previsti siano visibili e controllare i registri eventi per verificare che non siano presenti errori.

A questo punto, la parte disgregativa di questa migrazione è completa, a meno che non vi siano attività di correzione degli host in sospeso (identificate durante le fasi di analisi e pianificazione) che siano disgreganti.

I LUN sono online e mappati e gli host stanno montando il nuovo LUN ospitato da ONTAP. Le letture vengono passate attraverso l'array ONTAP al LUN di origine e le scritture vengono scritte sia sul nuovo LUN ospitato da ONTAP che sul LUN di origine. Il LUN di origine e il LUN di destinazione resteranno sincronizzati fino al completamento della migrazione e alla rottura della relazione LUN.

## <span id="page-11-0"></span>**FLI online: Importazione dei dati**

Di seguito sono riportati i passaggi per importare i dati dal LUN di origine al LUN di destinazione.

### **Fasi**

1. Avviare l'importazione della migrazione.

```
cluster::*> lun import start -vserver fli -path
/vol/fli_vol/OnlineFLI_LUN
```
2. Visualizza stato FLI.

```
cluster::*> lun import start -vserver fli -path
/vol/fli_vol/OnlineFLI_LUN
```
# <span id="page-12-0"></span>**FLI online: Verifica dei risultati della migrazione**

Un lavoro di verifica è facoltativo, ma consigliato. Si tratta di un confronto blocco per blocco delle LUN di origine e di destinazione. Verificare che i processi richiedano quasi lo stesso tempo o un tempo leggermente superiore rispetto al tempo di migrazione.

Avviare il processo di verifica per confrontare i LUN di origine e di destinazione. Monitorare l'avanzamento della verifica. I LUN sottoposti a verifica devono essere offline per tutta la durata della sessione di verifica. La sessione di verifica potrebbe essere lunga perché si tratta di un confronto blocco per blocco tra LUN di origine e LUN di destinazione. Anche se non è richiesta la verifica, è consigliabile verificare un sottoinsieme delle LUN importate/migrate per sentirsi a proprio agio nel processo di importazione. Queste verifiche si aggiungono a quelle eseguite durante le migrazioni di test/pilota.

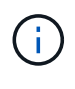

Questo processo è disgregativo.

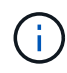

La verifica dell'importazione del LUN deve essere esplicitamente interrotta prima di riportare il LUN in linea. In caso contrario, il LUN online non riesce. Vedere il seguente output CLI.

### **Fasi**

1. Offline i LUN da verificare. <The disruption window begins here>

```
cluster::*> lun offline -vserver fli_72C -path /vol/flivol/72Clun1
Warning: This command will take LUN "/vol/flivol/72Clun1" in Vserver
"fli 72C" offline.
Do you want to continue? {y|n}: y
```
2. Avviare la verifica del LUN.

lun import verify start -vserver fli\_72C -path /vol/flivol/72Clun1

3. Visualizzare lo stato di verifica del LUN.

```
ontaptme-fc-cluster::*> lun import show -vserver fli_72C -path
/vol/flivol/72Clun1
vserver foreign-disk path operation admin operational
percent
                                                 in progress state state
complete
                                     ------------------------------------------------------------------------
-------
fli_72C D0i1E+G8Wg6m /vol/flivol/72Clun1 verify started
9
```
4. Interrompere la verifica del LUN. Questo passaggio deve essere eseguito manualmente anche se lo stato indica che la verifica è completa.

lun import verify stop -vserver fli\_72C -path /vol/flivol/72Clun1

5. Online il LUN al termine della verifica. <The disruption window ends here>

lun online -vserver fli\_72C -path /vol/flivol/72Clun1

### <span id="page-13-0"></span>**Pulizia della migrazione online FLI**

Una volta completata la migrazione online di FLI, la relazione di importazione del LUN viene rimossa.

Una volta pronti, la relazione di importazione LUN può essere rimossa in modo sicuro, poiché l'host sta accedendo al nuovo array NetApp per tutti i/o al nuovo LUN ONTAP e il LUN di origine non è più in uso.

#### **Fase**

1. Eliminare la relazione di importazione del LUN.

lun import delete -vserver fli\_72C -path /vol/flivol/72Clun1

### <span id="page-13-1"></span>**Attività di post-migrazione online FLI**

Eventuali rimedi al server non eseguiti prima della migrazione vengono eseguiti durante la post-migrazione.

Eventuali software di terze parti vengono rimossi. Il software NetApp viene installato e configurato. Per esempi di correzione post-migrazione per tipi di host specifici, consultare la sezione relativa al ripristino degli host.

Esaminare i log per verificare la presenza di errori, controllare i percorsi ed eseguire i test delle applicazioni per verificare che la migrazione sia stata completata correttamente.

### **Informazioni sul copyright**

Copyright © 2023 NetApp, Inc. Tutti i diritti riservati. Stampato negli Stati Uniti d'America. Nessuna porzione di questo documento soggetta a copyright può essere riprodotta in qualsiasi formato o mezzo (grafico, elettronico o meccanico, inclusi fotocopie, registrazione, nastri o storage in un sistema elettronico) senza previo consenso scritto da parte del detentore del copyright.

Il software derivato dal materiale sottoposto a copyright di NetApp è soggetto alla seguente licenza e dichiarazione di non responsabilità:

IL PRESENTE SOFTWARE VIENE FORNITO DA NETAPP "COSÌ COM'È" E SENZA QUALSIVOGLIA TIPO DI GARANZIA IMPLICITA O ESPRESSA FRA CUI, A TITOLO ESEMPLIFICATIVO E NON ESAUSTIVO, GARANZIE IMPLICITE DI COMMERCIABILITÀ E IDONEITÀ PER UNO SCOPO SPECIFICO, CHE VENGONO DECLINATE DAL PRESENTE DOCUMENTO. NETAPP NON VERRÀ CONSIDERATA RESPONSABILE IN ALCUN CASO PER QUALSIVOGLIA DANNO DIRETTO, INDIRETTO, ACCIDENTALE, SPECIALE, ESEMPLARE E CONSEQUENZIALE (COMPRESI, A TITOLO ESEMPLIFICATIVO E NON ESAUSTIVO, PROCUREMENT O SOSTITUZIONE DI MERCI O SERVIZI, IMPOSSIBILITÀ DI UTILIZZO O PERDITA DI DATI O PROFITTI OPPURE INTERRUZIONE DELL'ATTIVITÀ AZIENDALE) CAUSATO IN QUALSIVOGLIA MODO O IN RELAZIONE A QUALUNQUE TEORIA DI RESPONSABILITÀ, SIA ESSA CONTRATTUALE, RIGOROSA O DOVUTA A INSOLVENZA (COMPRESA LA NEGLIGENZA O ALTRO) INSORTA IN QUALSIASI MODO ATTRAVERSO L'UTILIZZO DEL PRESENTE SOFTWARE ANCHE IN PRESENZA DI UN PREAVVISO CIRCA L'EVENTUALITÀ DI QUESTO TIPO DI DANNI.

NetApp si riserva il diritto di modificare in qualsiasi momento qualunque prodotto descritto nel presente documento senza fornire alcun preavviso. NetApp non si assume alcuna responsabilità circa l'utilizzo dei prodotti o materiali descritti nel presente documento, con l'eccezione di quanto concordato espressamente e per iscritto da NetApp. L'utilizzo o l'acquisto del presente prodotto non comporta il rilascio di una licenza nell'ambito di un qualche diritto di brevetto, marchio commerciale o altro diritto di proprietà intellettuale di NetApp.

Il prodotto descritto in questa guida può essere protetto da uno o più brevetti degli Stati Uniti, esteri o in attesa di approvazione.

LEGENDA PER I DIRITTI SOTTOPOSTI A LIMITAZIONE: l'utilizzo, la duplicazione o la divulgazione da parte degli enti governativi sono soggetti alle limitazioni indicate nel sottoparagrafo (b)(3) della clausola Rights in Technical Data and Computer Software del DFARS 252.227-7013 (FEB 2014) e FAR 52.227-19 (DIC 2007).

I dati contenuti nel presente documento riguardano un articolo commerciale (secondo la definizione data in FAR 2.101) e sono di proprietà di NetApp, Inc. Tutti i dati tecnici e il software NetApp forniti secondo i termini del presente Contratto sono articoli aventi natura commerciale, sviluppati con finanziamenti esclusivamente privati. Il governo statunitense ha una licenza irrevocabile limitata, non esclusiva, non trasferibile, non cedibile, mondiale, per l'utilizzo dei Dati esclusivamente in connessione con e a supporto di un contratto governativo statunitense in base al quale i Dati sono distribuiti. Con la sola esclusione di quanto indicato nel presente documento, i Dati non possono essere utilizzati, divulgati, riprodotti, modificati, visualizzati o mostrati senza la previa approvazione scritta di NetApp, Inc. I diritti di licenza del governo degli Stati Uniti per il Dipartimento della Difesa sono limitati ai diritti identificati nella clausola DFARS 252.227-7015(b) (FEB 2014).

### **Informazioni sul marchio commerciale**

NETAPP, il logo NETAPP e i marchi elencati alla pagina<http://www.netapp.com/TM> sono marchi di NetApp, Inc. Gli altri nomi di aziende e prodotti potrebbero essere marchi dei rispettivi proprietari.